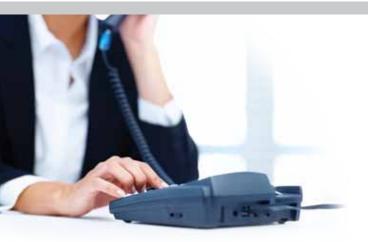

# **VOICEMAIL MAIN MENU**

| ACTION                   | KEY |
|--------------------------|-----|
| Play Inbox Messages      | 1   |
| Send Messages            | 2   |
| Work with Greetings      | 3   |
| Mailbox Settings         | 4   |
| Access Deleted Messages  | 6   |
| Log on as different user | 7   |
| Help                     | 0   |
| Exit Voicemail System    | *   |

# REPLYING TO A MESSAGE - DIALING THE ORIGINATOR

- While listening to a message, you can call the person back by pressing 4 and selecting option 1.
- This capability will not work if the voicemail system was not able to identify the Caller ID information when the original voicemail was received or if your phone is configured with call restrictions which prevent you from calling the originator's number.

# **CHANGING YOUR VOICEMAIL PASSWORD**

- Access your voicemail box.
- From the Main Menu, press 4 to change your settings.
- Press 3 for security options.
- Press 1 to change the PIN.

# **RECORDING YOUR PERSONAL GREETING**

- To set up a personal greeting, press 1.
- To set up a system-generated greeting, or to change the recording of your name, press 3.
- To change the greeting that callers hear when you're busy, press 5.
- If you don't record a personal greeting, a generic greeting will be played.

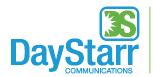

get connected.

307 North Ball Street Owosso, Michigan 48867

Local (989) 720-6000 Toll-Free (866) 655-5828 DayStarrFiber.net

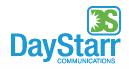

get connected.

# **VOICEMAIL**

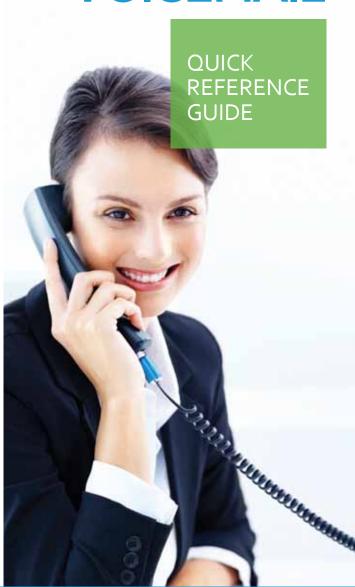

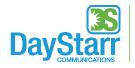

get connected.

# **USING THE VOICEMAIL SYSTEM**

The voicemail system is menu-driven. Listen to the voice prompts and then press the keys on your phone to select which option you would like.

# **ACCESSING VOICEMAIL**

The first time you access your voicemail box, you will be asked to set up your mailbox and record your name and a greeting to be played by callers (see back panel). When you have one or more unheard voice messages waiting, your phone will display a solid red light on the top of the phone. A fast dial tone also indicates a new message.

#### FROM YOUR OWN PHONE:

- Press the Messages button (image of envelope) or dial \*98.
- Enter your voicemail password.
- If you have new messages, the messages will be indentified.
- After hearing any new messages, you will be presented with the Voicemail Main Menu.
  See Main Menu Options panel of this brochure.

#### FROM ANOTHER PHONE:

- From an external phone, dial (989) 720-9995.
- When prompted, enter your 10-digit number.
- When prompted, enter your voicemail password, followed by # (for example 349#).
- If you have new messages, the messages will be identified.

#### FROM YOUR COMPUTER OR SMARTPHONE:

Go to my.daystarr.net and access your voicemail.
If your email notification is enabled, you can listen to a wave file on your smartphone or computer.

After hearing any new messages, you will be presented with the Voicemail Main Menu. See the **Main Menu Options** panel of this brochure.

# **MESSAGE PLAYBACK OPTIONS**

While listening to voicemail messages, the following options are available:

| ACTION                                           | Before<br>Message                                                   | During<br>Message              | After<br>Message                                                            |
|--------------------------------------------------|---------------------------------------------------------------------|--------------------------------|-----------------------------------------------------------------------------|
| Skip Message                                     | #<br>(skips header,<br>goes to message<br>body)                     | #<br>(skip to next<br>message) | N/A                                                                         |
| Reply to Message                                 | N/A                                                                 | 4                              | 4                                                                           |
| Save Message<br>and Go To Next                   | N/A                                                                 | 2                              | 2                                                                           |
| Delete                                           | N/A                                                                 | 3                              | 3                                                                           |
| Play Inbox<br>Messages                           | 1                                                                   | N/A                            | 1                                                                           |
| Send Messages                                    | N/A                                                                 | 5                              | 5                                                                           |
| Work with<br>Greetings                           | 3<br>(from Main<br>Menu)                                            |                                |                                                                             |
| Mailbox Settings                                 | 4<br>(from Main<br>Menu)                                            |                                |                                                                             |
| Access Deleted<br>Messages                       | 6<br>(from Main<br>Menu)                                            | N/A                            | After playing a<br>deleted message,<br>2 to save, 3 to<br>permanently erase |
| Log On as a<br>Different User                    | 7<br>(from Main<br>Menu)                                            |                                |                                                                             |
| Help                                             | 0                                                                   | 0                              | 0                                                                           |
| Return to<br>Main Menu, Exit<br>Voicemail System | * (repeatedly,<br>depending on<br>how deep you<br>are in the menu.) | *                              | *                                                                           |

## **FORWARDING A MESSAGE**

While listening to messages, you can send a copy of the message to another recipient.

- To forward the current message, press 5.
- Enter an extension number or Distribution Group Number. Repeat this step until you've entered all the desired destinations.
- Press # when finished entering destinations.
- You will be prompted to record an introduction.
- After the tone, record your introductory message and press # when finished.
- Press # to send or press 1 for delivery options, followed by # to send. Delivery options include the following:

# **DELIVERY OPTIONS MENU**

| ACTION                                             | Before<br>Messages |
|----------------------------------------------------|--------------------|
| Review the message                                 | 1                  |
| Mark message as urgent                             | 2                  |
| Mark message as private                            | 3                  |
| Record intro                                       | 4                  |
| Request a delivery report                          | 5                  |
| Request a read report                              | 6                  |
| Add or remove recipients                           | 7                  |
| Schedule the message to be delivered in the future | 9                  |
| Send the message as is                             | #                  |
| Exit or cancel                                     | *                  |